## 地球流体電脳ライブラリ

# ごくらく **DCL**

地球流体電脳倶楽部

**2018** 年 **07** 月 **20** 日 **(DCL-7.3.3)**

# <span id="page-1-0"></span>目次

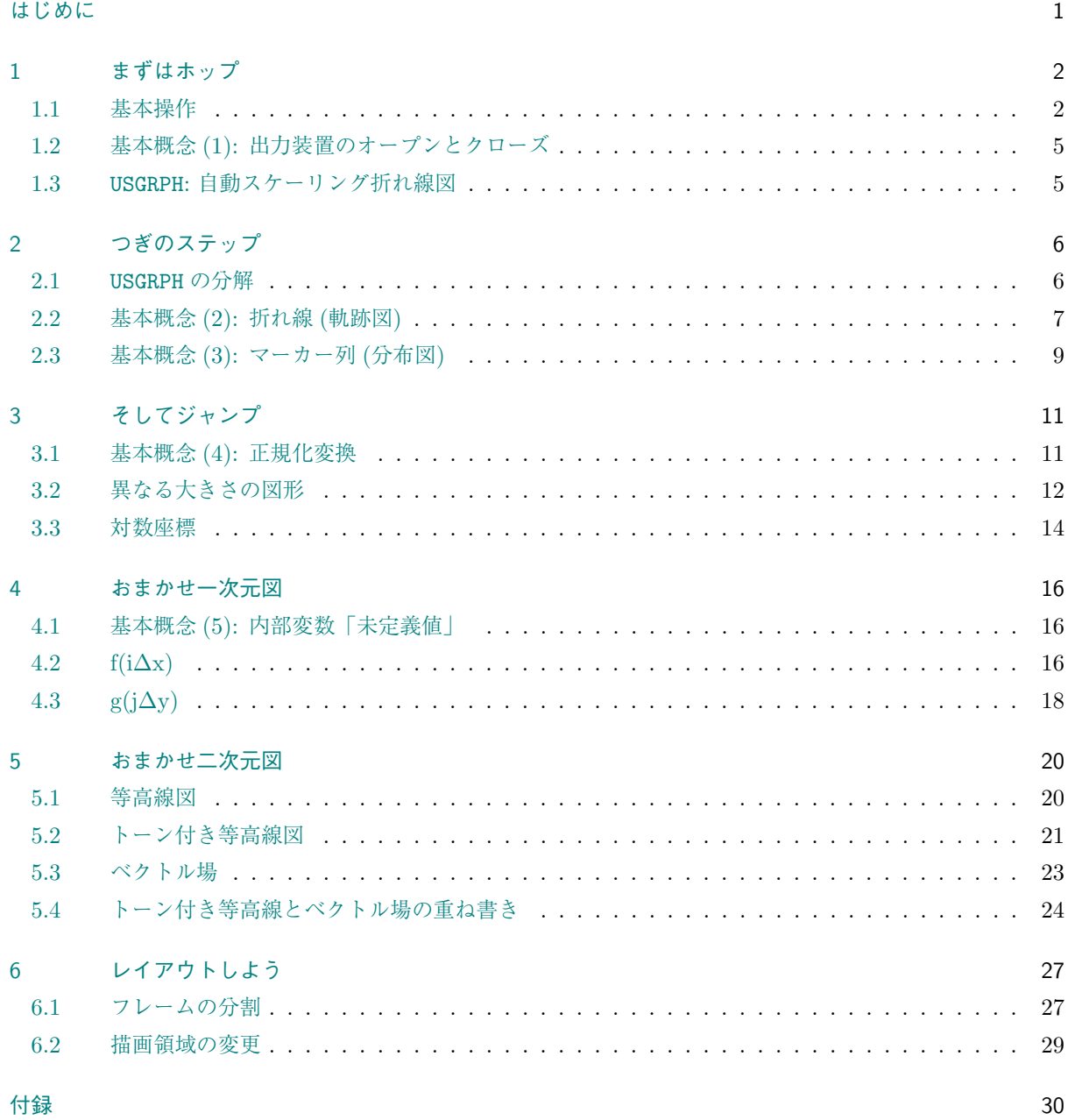

## はじめに

地球流体電脳ライブラリ (DCL) は, 地球流体電脳倶楽部が長年にわたって開発・整備してきたものです. 我々 は, このライブラリが多くの人に使われ, 地球流体力学の発展に寄与することを願っています.

DCL は機能によっていくつかの部分に分かれていますが, 「ごくらく DCL」ではグラフィクス部分だけを解 説しています. DCL グラフィクスではサブルーチンを数行呼ぶだけで, 折れ線図や等高線図などさまざまな作 図が簡単にできます. ここでは特に初心者を念頭に置いて, サンプルプログラム (FORTRAN) と実行結果の グラフを中心に, とりあえずどうすればイメージした図が出力できるかをわかりやすく解説しましょう. まず, <sup>第</sup> 1 章で基本操作を解説し, つぎの第 2・3 章で, 描画の基本概念を説明していきます. さらに, <sup>第</sup> 4*∼*6 章では, 「おまかせ」で一次元データや二次元データを描いたり, 図の割りつけをするパッケージを紹介します. 描きた いグラフを思い浮かべて, 該当するところの解説を読むだけで, すぐにお望みのグラフが得られることでしょ う. サブルーチンの一覧表を付録につけます. ライブラリの全体像をつかんだり, 個々の説明ページを見つけ るのに便利かと思います.

「ごくらく DCL」の内容をマスターした頃には, きっといろいろな不満が湧いていることでしょう. 文字や記 号を書き込みたい, 折れ線のパターンが気に入らない, 座標軸のスタイルを変えたい, 欠損値処理をしたい, 色 とりどりの図にしたい, *. . .*. DCL グラフィクスはこのような要望にも応えられるパッケージの数々を用意し ています. 「ごくらく DCL」は卒業して DCL グラフィクスを基本からじっくりと学びたい方は, 姉妹編「ら くらく DCL」を御覧下さい。また、それぞれのパッケージのマニュアルを通読してみることもたいへん有意 義なことでしょう.

### <span id="page-3-0"></span>第**1**章 まずはホップ

DCL グラフィクスの基本的な操作と概念を説明し, 具体的にどうすれば図形出力が得られるかを概観します. ここでは, UNIX システムで DCL が標準的にインストールされていることを前提としています. そうでない 環境で DCL を学び始めようという方は, まず, 基本操作のどこが違うか身近な先達に直接尋ねてみて下さい. ここで紹介する FORTRAN プログラム自体は, どんな環境でも同じように動くようになっています.

### <span id="page-3-1"></span>**1.1** 基本操作

データ解析でも数値計算でも一刻も早く計算結果が見たいものですが, そんな時, DCL を用いるとわずか数行 でデータをグラフ化できます. 最初の例題として, リサジューの図形を描いてみましょう. FORTRAN プログ ラムは, 次の HOP です.

```
1 PROGRAM HOP<br>
2 PARAMETER(
2 PARAMETER( NMAX=400 )<br>3 REAL X(NMAX), Y(NMAX)
 3 REAL X(NMAX), Y(NMAX)<br>4 *-- リサジューの図 ----
 4 *-- リサジューの図 ----
 5 DT = 2.*3.14159 / (NMAX-1)
 f DT = 2.*3.1415<br>
6 DO 10 N=1, NMAX<br>
\gamma T = DT*(N-1)\gamma T = DT*(N-1)
8 X(N) = 1.E 2*SIM(4.*T)<br>
9 Y(N) = 1.E-3*COS(5.*T) + 6.<br>
10 CONTINUE
11 *-- グラフ -<br>12 WRITE
12 WRITE(*,*) ' WORKSTATION ID (I) ? ;'
13 CALL SGPWSN
14 READ (*,*) IWS
15 CALL GROPN(IWS)
16 CALL GRFRM<br>17 CALL USSTT
             CALL USSTTL( 'X-TITLE', 'x-unit', 'Y-TITLE', 'y-unit' )
18 CALL USGRPH( NMAX, X, Y )
<sup>19</sup> CALL GRCLS<br>
<sup>20</sup> END
             20 END
```
UNIX システムで DCL が標準的にインストールされている場合には,

% dclfrt -o hop hop.f

によって hop という実行ファイルが作られます. そこで,

% hop

といれると,

WORKSTATION ID (I) ? ;

```
1:DISP, 2:FILES ;
```
ときいてきます. プログラムの 17 行めでサブルーチン SGPWSN を呼んだので, このように今の環境で利用可

能な図形出力装置のリストが書き出されます.

この場合, 2 つの出力先が可能です. 1 を入力すると, ウインドウがひとつ現れます. 環境によってはマウスク リックでウインドウの位置を確定すると, 描画がはじまり下のようなグラフが得られます. ウィンドウの位置 は最初から確定していて、ウィンドウをマウスクリックする必要のある環境もあります. このとき、次の警告 メッセージが出ると思いますが, 特に気にする必要はありません. 図形表示の終了はまたマウスクリックで行 ないます.

\*\*\* WARNING (STSWTR) \*\*\* WORKSTATION VIEWPORT WAS MODIFIED.

2 を入力するとファイルに出力されます.デフォルトでは png で出力され、複数ページがある場合には連番の 数字が付け加えられます.出力されたファイルは通常の方法で扱うことができますが、例えば、

#### % display dcl 0001.png

と入力すれば, 画像ファイルが画面に出力されます. ただし、このコマンドは環境によっては異なるかもしれ ません.一番確実な方法はファイルマネージャーからダブルクリックすることで、適切な画像ビューワーが起 動されるでしょう.

#### $%$  ./hop  $-sw_if1=x$

のようにオプションを指定して起動することでファイルの出力形式を変更することもできます. x に 1 を指定 すると png が作成されます.2 は eps、3 は SVG、4 は pdf が出力されます.

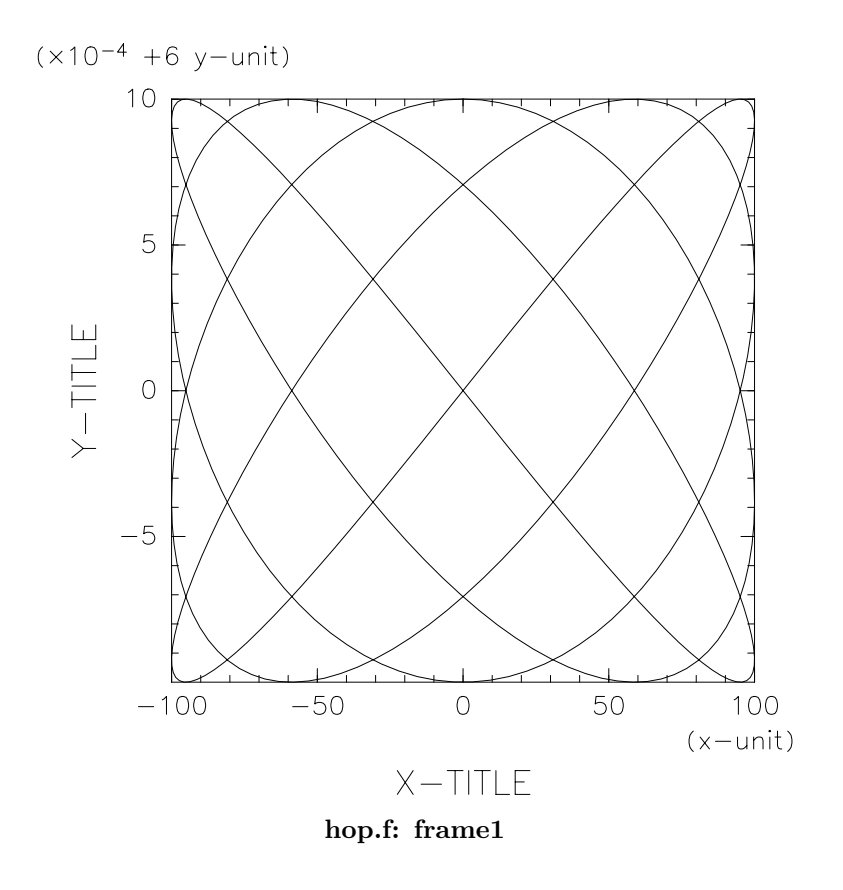

### <span id="page-6-0"></span>**1.2** 基本概念 **(1):** 出力装置のオープンとクローズ

プログラム HOP で, DCL グラフィクスの基本的な構成を説明しておきましょう. まず, 7 行めから 13 行めま ででデータを作り, 実質的には 20 行めから 26 行めまでで図形を描いています.

まず, 出力装置のオープンとクローズに関連する 3 つのサブルーチンについて説明しましょう. 例えば 1 冊の ノートにグラフを描くことを思い浮かべると, 次のような手順に相当します. ノートを出してきて机の上に置 き (GROPN), 新しいページを開いて (GRFRM), そして, 何かグラフを描きます. 最後は, 後片付け (GRCLS) をし て出来上がりです. この GRFRM と GRCLS のあいだでさまざまな作画ルーチンを呼ぶことにより, 多種多様な 図形が描けるようになります.

*•* GROPN(IWS) [出力装置のオープン]

IWS (整数型) 各装置の番号. IWS*>*0: 横長画面, IWS*<*0: 縦長画面 (90 度回転). 図形を描くために, ディスプレイやプリンタなど図形出力装置の準備をする.

- *•* GRFRM [フレームの設定]
	- 新しい作画領域を設定する.
	- もう一度呼ぶと, いわゆる「改ページ」操作になる.
- *•* GRCLS [出力装置のクローズ] 描画を終了する時の操作. 図形処理の最後に呼ぶ.

### <span id="page-6-1"></span>**1.3** USGRPH**:** 自動スケーリング折れ線図

プログラム例 HOP で具体的にグラフを描いているのは, GRFRM に続く 2 つのサブルーチンです. USSTTL ルー チンで座標軸のタイトルとなる文字列を指定し, USGRPH で折れ線グラフを描いています. データがはみ出さ ないように *x* 座標と *y* 座標の範囲を定め, 各座標軸を描き, 座標軸のラベル (数字) とタイトル・単位をつけま <sup>す</sup>. ここでラベルが長くならないように, ファクター (*<sup>y</sup>* 軸の括弧内の *<sup>×</sup>*10*−*<sup>4</sup> ) やオフセット (同じく +6) が 自動的に用いられます. そして最後に, 与えたデータ列を実線で結びます.

- *•* USSTTL(CXTTL,CXUNIT,CYTTL,CYUNIT) [座標軸のタイトル・単位の指定]
	- CXTTL (文字型) *x* 座標軸のタイトル.
	- CXUNIT (文字型) *x* 座標軸の単位.
	- CYTTL (文字型) *y* 座標軸のタイトル.
	- CYUNIT (文字型) *y* 座標軸の単位.
- *•* USGRPH(N,X,Y) [自動スケーリングを行って折れ線グラフを描く]
	- N (整数型) データ数.
	- X, Y (実数型) 折れ線の (*x*,*y*) 座標値を与える配列.

### <span id="page-7-0"></span>第**2**章 つぎのステップ

図形を構成する基本要素は, 折れ線とマーカー列です. (*x*,*y*) 座標値の配列とそのデータ数を与えて, 折れ線で 結んだり, マーカー列で表示します. いわゆる, 軌跡図や分散図の基本です. 線やマーカーにはそれぞれいくつ かの属性があり, これらを変更すると多種多様な線やマーカーが描けます. 前章のおまかせルーチン USGRPH をいくつかのサブルーチンに分解すると, このような変更が容易に行なえます.

グラフ描画の基本要素として, これら二つ以外にも, 文字列を描いたり, 多角形領域を塗りつぶしたりする機能 がありますが, ここでは詳しく述べません. 気になる人は「らくらく DCL」を参考にして下さい.

第 2.1 節では「正規化変換」に関する記述が出てきますが, ちゃんとした説明は次章で行ないます. ここで登場 する USPFIT と GRSTRF の二つのサブルーチンは, とりあえず「おまじない」と思っておいてもかまいません.

### **2[.1](#page-7-1)** USGRPH の分解

<span id="page-7-1"></span>第 1.1 節のプログラム HOP で呼んだ USGRPH サブルーチンがどのようなルーチンで構成されているか, 見てお きましょう. 実は,

CALL USGRPH( NMAX, X, Y )

というサブルーチン・コールは, 次の 5 つのサブルーチンを順に呼ぶことと同じなのです.

CALL USSPNT( NMAX, X, Y ) CALL USPFIT CALL GRSTRF CALL USDAXS CALL UULIN( NMAX, X, Y )

データを自動的にスケーリングするためには, まず, 描きたいデータすべてのなかから最大値と最小値を見つ ける必要があります. サブルーチン USSPNT がこれを行ないます. つぎの USPFIT では, これらのデータの最 大値・最小値を切りの良い数値に丸めて作画範囲を決め, ほかの「正規化変換」のパラメータも「おまかせ」 で決めます. そして, GRSTRF ルーチンで「正規化変換」を確定します. ここで出てきた「正規化変換」につい ては, 第 3.1 節で詳しく説明します. いまは, USPFIT と GRSTRF の二つのサブルーチンで, これらの作業を行 なっているとだけ認識しておいて下さい.

次の US[DAXS](#page-12-1) ルーチンは「おまかせ」で座標軸を描くルーチンです. まさに「おまかせ」ですから, 引数はあ りません. そして, UULIN ルーチンで折れ線を描いているのです.

*•* USSPNT(N,X,Y) [作画範囲に含めたいデータの指定]

- N (整数型) データ数.
- X, Y (実数型) (*x*,*y*) 座標値を与える配列.

*•* USDAXS [「おまかせ」で座標軸を描く] 座標軸の目盛りは 4 辺とも描かれるが, ラベルやタイトルは左側と下側だけに描かれる. ラベルが 長くなる場合には, 自動的にファクターやオフセットが用いられ, 括弧内に示される. 座標軸のタイトルと単位は, USSTTL で設定すれば, それらも描かれる.

*•* USPFIT [「おまかせ」で正規化変換のパラメータを決める]

*•* GRSTRF [正規化変換の確定] 第 3.1 節参照.

### **2.2** 基[本概](#page-12-1)念 **(2):** 折れ線 **(**軌跡図**)**

<span id="page-8-0"></span>次のプログラム STEP1 では, UULIN サブルーチンを用いて 4 種類の折れ線を一枚の図に重ね書きしてみま しょう. まず, USSPNT ルーチンを 4 回呼んで X と Y0, Y1, Y2, Y3 のデータのなかから *x* と *y* の最大値と最 小値を見つけ, 「おまかせ」で正規化変換を確定して, 座標軸も描きます.

さて, 折れ線の描画ですが, 折れ線には, 線種と線の太さの 2 つの属性があります. UUSLNT と UUSLNI のサブ ルーチンでこれらの属性を変更でき, UULIN ルーチンで折れ線を描きます. 属性を陽に変更しなければ, それ ぞれの初期値 (デフォルト) がそのまま使われます.

このプログラム例では, まず初期値のまま (X,Y0) の折れ線を描き, 次に少し線を太くして, 破線で (X,Y1) を, 点線で (X,Y2) を, そして 1 点鎖線で (X,Y3) を描いています.

- *•* UULIN(N,X,Y) [折れ線を描く]
	- N (整数型) データ数.
	- X, Y (実数型) 折れ線を結ぶ点の (*x*,*y*) 座標値を与える配列.
- *•* UUSLNT(ITYPE) [折れ線の線種の設定]
	- ITYPE (整数型) 折れ線の線種. 1:実線, 2:破線, 3:点線, 4:1 点鎖線. (初期値は 1)
- *•* UUSLNI(INDEX) [折れ線の太さの設定]
	- INDEX (整数型) 折れ線の太さ. 1 から大きくなるにつれて太くなる. (初期値は 1)

これらは, 個々のルーチンで属性を決めてから UULIN で折れ線を描く, 「根回し型」のルーチン群です. これ に対して, ひとつのサブルーチンで属性も同時に指定して折れ線を描く, 「上意下達型」のルーチン UULINZ も 用意されています. 好みの方を使って下さい.

● UULINZ(N,X,Y,ITYPE,INDEX) [「上意下達型」で折れ線を描く] パラメータは上と同じ.

第 3.1 節参照.

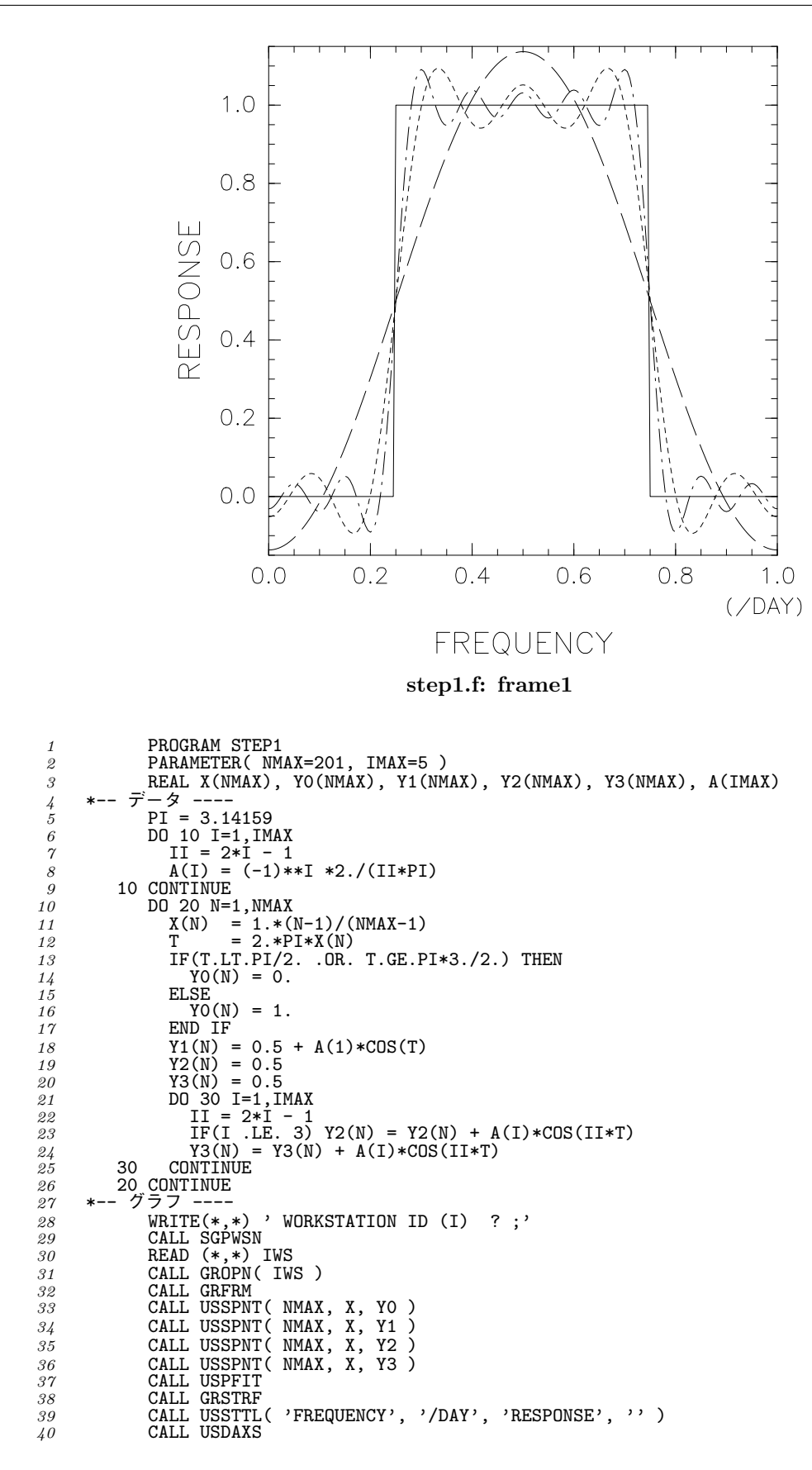

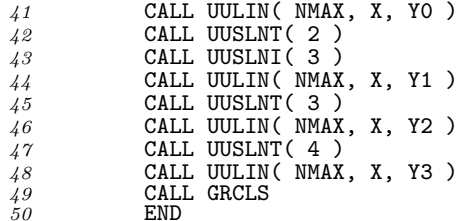

### <span id="page-10-0"></span>**2.3** 基本概念 **(3):** マーカー列 **(**分布図**)**

前節で紹介した UULIN ルーチンのかわりに UUMRK を用いると, データ列をマーカー列で表現でき, いわゆる 分布図が描けます. 次のプログラム STEP2 では, 乱数列をもとに (X,Y) のデータをつくり, 分布図を描きま す. 8 行めと 10 行めの関数 RNGU3(ISEED) は, DCL の中の「その他の基本関数パッケージ」にある, 一様乱 数を生成する関数のひとつです. このように, DCL にはグラフィクス以外にもさまざまなパッケージが用意さ れていることを心に留めておいて下さい. USSPNT でデータの範囲を求め, USPFIT と GRSTRF で正規化変換を 確定し, USDAXS で座標軸を描き, UUMRK を使ってマーカー列を描いています.

ところで, マーカーには, マーカーの種類, 描く線の太さ, マーカーの大きさの 3 つの属性があります. UUSMKT, UUSMKI, UUSMKS の各サブルーチンでこれらの属性を変更できます. これらを呼んで思い通りのマーカーが選 べたら, UUMRK ルーチンでマーカー列を描くことになります. また, 同様に「上意下達型」のルーチン UUMRKZ もあります.

このプログラム例では, 太い線で初期値の 1.5 倍の大きさのマーカーを選び, マーカーの種類は, 最初の 25 個 を初期値の '*·*' <sup>で</sup>, 次からの 25 個ずつをそれぞれ,' +', '*∗*', '*◦*' で描いています.

- *•* UUMRK(N,X,Y) [マーカー列を描く]
	- N (整数型) データ数.
	- X, Y (実数型) マーカーを打つ点の (*x*,*y*) 座標値を与える配列.
- *•* UUSMKT(ITYPE) [マーカーの種類の設定] ITYPE (整数型) マーカーの種類. 1:'*·*', 2:'+', 3:'*∗*', 4:'*◦*', など, フォントテーブル (付録) <sup>の</sup> DCL 文字番号に対応する文字・記号を描く. (初期値は 1)
- UUSMKI(INDEX) [マーカーを描く線の太さの設定]
	- INDEX (整数型) マーカーを描く線の太さ. 1 から順に太くなる. (初期値は 1)
- *•* UUSMKS(RSIZE) [マーカーの大きさの設定]
	- RSIZE (実数型) マーカーの大きさ. V-座標系での値で与える. (初期値は 0.01)
- UUMRKZ(N,X,Y,ITYPE,INDEX,RSIZE) | 「上意下達型」でマーカー列を描く]

パラメータは上と同じ.

ここで, マーカーの大きさで出てきた「V-座標系」について説明しておきましょう. 実際に作画できる領域は 出力装置によって異なりますが, DCL ではそれらに最大内接する正方形を考えて, 「描画領域」とします. こ <sup>の</sup> 1 辺の長さが 1 になるように規格化した [0*,* 1] *×* [0*,* 1] の座標系を V-座標系と呼びます.

*1* \*----------------------------------------------------------------------- *2* \* Copyright (C) 2000-2016 GFD Dennou Club. All rights reserved.

```
3 *-----------------------------------------------------------------------
4 PROGRAM STEP2
```

```
5 PARAMETER( NMAX=100 )<br>6 REAL X(NMAX), Y(NMAX)
7 *-- データ ----
8 ISEED = 1
9 X(1) = 2.*(RNGU0(ISEED)-0.5)
10 DO 10 N=2,NMAX
11 X(N) = 2.* (RNGU0 (ISEED) - 0.5)<br>
12 Y(N-1) = X(N)<br>
13 10 CONTINUE<br>
14 Y(NMAX) = X(1)15 *-- グラフ ----
16 WRITE(*,*) ' WORKSTATION ID (I) ?;'<br>17 CALL SGPWSN
17 CALL SGPWSN
18 READ (*,*) IWS
19 CALL GROPN( IWS )
<sup>20</sup> CALL GRFRM<br><sup>21</sup> CALL USSPN
21 CALL USSPNT( NMAX, X, Y )
22 CALL USPFIT
23 CALL GRSTRF
24 CALL USSTTL( 'X-TITLE', 'x-unit', 'Y-TITLE', 'y-unit' )
25 CALL USDAXS
26 CALL UUSMKI( 5 )
27 CALL UUSMKS( 0.015 )
28 CALL UUMRK( NMAX/4, X( 1), Y( 1) )
29 CALL UUSMKT( 2 )
30 CALL UUMRK( NMAX/4, X(26), Y(26) )
31 CALL UUSMKT( 3 )
32 CALL UUMRK( NMAX/4, X(51), Y(51) )
33 CALL UUSMKT( 4 )
34 CALL UUMRK( NMAX/4, X(76), Y(76) )
\begin{array}{lll} 34 & \text{CALL UUMRK} \\ 35 & \text{CALL GRCLS} \\ 36 & \text{END} \end{array}36 END
                    (y-unit)1.0\overline{+}'∗
                                       \star\overline{\phantom{a}}\pm\circ\circ\circ .
                            0.5\subset◯
                                                                        \circY-TITLEQÇ
                                                                      \overline{+}\bigcirc\bigcirc⊣
                                                                        +^{+}_{\ast}0.0+\overline{+}C
                                               \circ\infty\star\astC
                                                            \circ\circ* \circledast-0.5\circ\ast+to
                                               \circ. +\overline{+}\star-1.0-1.0
                                                 -0.50.00.51.0(x - unit)X-TITLEstep2.f: frame1
```
### <span id="page-12-0"></span>第**3**章 そしてジャンプ

これまでとにかく簡単に 2 次元平面内の軌跡図や分布図を描く方法を紹介してきましたが, この章ではもう少 しグラフィクスの基本的な概念を理解して, 応用力をつけることにしましょう.

まず, 第 2.1 節で宿題となっていた, 「正規化変換」に関して説明します. これらを理解すると, 描画領域内の 任意の場所に自分で図の縦横比を決めて作画したり, 対数座標のグラフを描いたりできるようになります.

### **3.1** [基本](#page-7-1)概念 **(4):** 正規化変換

<span id="page-12-1"></span>グラフ用紙に何かのデータをプロットする時のことを思い浮かべてください. まず, 直角一様座標か対数座標 かのグラフ用紙を用意し, これからプロットしようとするデータと, グラフ用紙の目盛りの数をにらんで「一 目盛りいくらにしよう」と考えるはずです. このようにして実際のデータの数値とグラフ用紙の目盛りとを対 応づけるわけですが, このような操作を DCL では「正規化変換」と呼びます.

前章で使った次のサブルーチン・コールを, 「おまかせ」でなく自分で陽に指定することを考えましょう.

CALL USSPNT( NMAX, X, Y ) CALL USPFIT CALL GRSTRF

は, 第 1 章のプログラム HOP の場合, 次と同じになります.

CALL GRSWND( -100., 100., 5.999, 6.001 ) CALL GRSVPT( 0.2, 0.8, 0.2, 0.8 ) CALL GRSTRN( 1 ) CALL GRSTRF

ユーザーの使っている座標系でグラフに描きたい範囲を「ウインドウ」と呼びますが, 上の「おまかせ」では USSPNT ルーチンで X と Y の最小値・最大値を求め, USPFIT で切りの良い値にしてウインドウを設定してい ます. USSPNT はウインドウ情報を指定する代わりに, これからプロットしたいデータそのものを与えて, これ らがすべてウインドウ内に納まるようにするものです. この例のデータでは (UXMIN,UXMAX,UYMIN,UYMAX) = (-100.,100.,5.999,6.001) ですから, この範囲でウインドウを指定するには, GRSWND ルーチンでこれ らの値を陽に与えます. 第 1 章の軌跡図 (4 ページ) で, 軌跡のまわりに少し余白を与えようと思うと, これら の範囲を大きめにとれば良いことになります (次節のプログラム JUMP1 参照).

次に, このウインドウを V-座標系 (実際に作画できる領域に最大内接する正方形で [0*,* 1] *×* [0*,* 1] で規格 化された描画領域. 第 2.3 節参照) の[どの](#page-3-1)範囲に対応させるかを考えて, これを「ビューポート」とし ます. ビューポートとは, V-座標系で通常座標軸が描かれる矩形の領域のことです. 「おまかせ」では (VXMIN,VXMAX,VYMIN,VYMAX) = (0.2,0.8,0.2,0.8) の範囲をビューポートとしますが, ここでは GRSVPT ルーチンでこれらの値を陽に与えます.

これで, ウインドウとビューポートの四隅は対応させることが出来ましたが, ウインドウ内の各点をビュー ポート内の点に対応させる必要があります. 線形に対応させるか, 対数をとって対応させるかなどの任意性が ありますから, 具体的に変換関数を決めなければなりません. 「おまかせ」では直角一様座標ですから, GRSTRN ルーチンで変換関数番号を 1 と指定します.

このように設定されたパラメータの値は, 変換関数を確定するルーチン GRSTRF ルーチンを呼ぶことで有効に なります. GRSWND などで値を設定しただけでは何も変わらず, GRSTRF が呼ばれてはじめて正規化変換が具体 的に決められるのです.

- GRSWND(UXMIN,UXMAX,UYMIN,UYMAX) [ウインドウの設定] UXMIN, UXMAX (実数型) ウインドウの *x* 座標の最小値と最大値. UYMIN, UYMAX (実数型) ウインドウの *y* 座標の最小値と最大値.
- *•* GRSVPT(VXMIN,VXMAX,VYMIN,VYMAX) [ビューポートの設定] VXMIN, VXMAX (実数型) ビューポートの *x* 座標の最小値と最大値.(初期値は 0.2 と 0.8) VYMIN, VYMAX (実数型) ビューポートの *y* 座標の最小値と最大値.(初期値は 0.2 と 0.8)
- *•* GRSTRN(ITR) [正規化変換の変換関数番号の設定] ITR (整数型) 変換関数番号. 1:直角一様座標, 2:片対数 (*y* 軸) 座標, 3:片対数 (*x* 軸) 座標, 4:両対数座標. (初期値は 1)
- *•* GRSTRF [正規化変換の確定]

ウインドウ, ビューポート, および変換関数を設定したあとで, このルーチンを呼び, 正規化変換を 確定する.

USSPNT ルーチンを使ってウインドウを決めたり, 初期値を使うことでビューポートや変換関数番号の設定 を省略する場合には, USPFIT ルーチンを呼んで正規化変換の設定をおまかせすることになります. 一方, GRSWND, GRSVPT, GRSTRN の 3 つを自前で呼んでこれらを設定した場合には, あと何も必要ありません. いず れの場合にも, GRSTRF ルーチンを呼んで正規化変換を確定します.

**● USPFIT** [「おまかせ」で正規化変換のパラメータを決める] USSPNT で設定されたデータをもとにウインドウを決め, それ以外のパラメータも陽に指定しなけ ればそれぞれの初期値を使って, 正規化変換を設定する.

### **3.2** 異なる大きさの図形

<span id="page-13-0"></span>大きい図形の隣に小さな図形を並べる時には, GRSVPT を使って陽にビューポートを設定することになります. 次のプログラム JUMP1 を御覧下さい. まず, ビューポートを (0.15,0.45,0.65,0.95) として, 描画範囲の 左上に正方形の図を描きます. 内容は, 第 1.1 節のプログラム HOP と同様のリサジュー図です. 次に, 43 行め で GRFIG ルーチンを呼んで 2 番めの図を描くために必要な初期化をします. GRFRM と違って, 次のフレーム には移りません. そして, ビューポートを (0.15,0.95,0.1,0.5) として下の図を描きます. こうすれば, 縦 横比が 1:2 の長方形の図となります. 内容[は](#page-3-1), 第 2.3 節の分布図と同様のものです.

- *•* GRFIG [新しい図を描くために必要な初期化をする]
	- 一つのフレーム内に複数の図を描くとき, 2 つ目以降の図を描き始める前に, そのつど, このルーチ ンを呼ぶ.

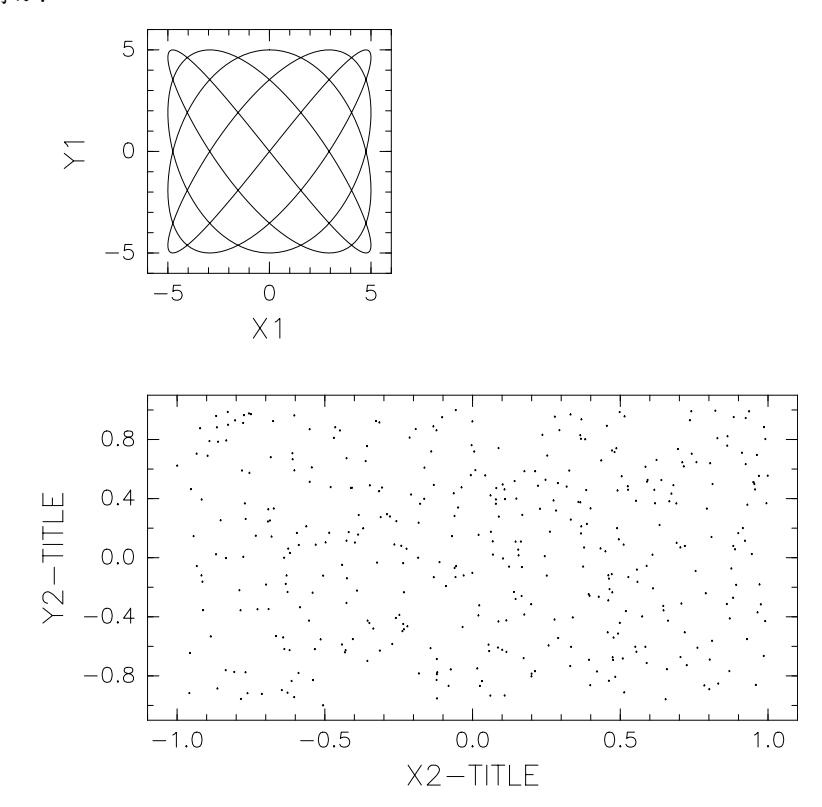

**jump1.f: frame1**

```
1 *-----------------------------------------------------------------------
2 * Copyright (C) 2000-2016 GFD Dennou Club. All rights reserved.
  3 *-----------------------------------------------------------------------
4 PROGRAM JUMP1
  5 PARAMETER( NMAX=400 )<br>6 REAL X(NMAX), Y(NMAX)
 \begin{array}{cc} 6 & \text{REAL X} \\ 7 & \ast--\end{array} \begin{array}{cc} \text{REAL X} \\ \text{F}-\text{F} & \text{F} \\ \text{D} & \text{T} \end{array}8 DT = 2.*3.14159 / (NMAX-1)
9 DO 10 N=1,NMAX
10 T = DT*(N-1)
11 X(N) = 5.*SIN(4.*T)
12 Y(N) = 5.*COS(5.*T)
13<br>14 *-- グラフ 1 --
14 *-- グラフ 1 --<br>15 WRITE(*,
15 WRITE(*,*) ' WORKSTATION ID (I) ? ;'
16 CALL SGPWSN
17 READ (*,*) IWS
<sup>18</sup> CALL GROPN( IWS )<br>
19 CALL GRFRM
19 CALL GRFRM<br>
20 CALL GRSWN
20 CALL GRSWND( -6., 6., -6., 6. )
21 CALL GRSVPT( 0.15, 0.45, 0.65, 0.95 )
22 CALL GRSTRN( 1 )
23 CALL GRSTRF
24 CALL USSTTL( 'X1', '', 'Y1', '' )
\begin{array}{ll} 23 & \text{CAL} & \text{GRSTRF} \ 24 & \text{ CALL } \text{USSTTL} \ 25 & \text{CAL} & \text{USDAXS} \ 26 & \text{CAL} & \text{UULIN} \end{array}26 CALL UULIN( NMAX, X, Y)<br>27 *-- <del>7</del> - 9 2 ----
27 *-- データ 2 ----
28 ISEED = 1
29 X(1) = 2.*(RNGU0(ISEED)-0.5)
30 DO 20 N=2,NMAX
31 X(N) = 2.*(RNGU0(ISEED)-0.5)
32 Y(N-1) = X(N)
```

```
33 20 CONTINUE
34 Y(NMAX) = X(1)
35 *-- グラフ 2 ----
36 CALL GRFIG
37 CALL GRSWND( -1.1, 1.1, -1.1, 1.1 )
38 CALL GRSVPT( 0.15, 0.95, 0.1, 0.5 )
39 CALL GRSTRN( 1 )
40 CALL GRSTRF<br>
41 CALL USSTTL
41 CALL USSTTL( 'X2-TITLE', '', 'Y2-TITLE', '' )
42 CALL USDAXS<br>
43 CALL UUMRK(
43 CALL UUMRK( NMAX, X, Y)<br>44 CALL GRCLS<br>45 END
44 CALL GRCLS
45 END
```
### <span id="page-15-0"></span>**3.3** 対数座標

次のプログラム JUMP2 は両対数座標のグラフを描く例です. GRSTRN ルーチンで正規化変換の変換関数番号を に指定します.

対数座標軸の描画も USDAXS ルーチンにおまかせ下さい. ここで, USSTTL ルーチンで指定する文字列ですが, '|', '"' などの制御文字を使うと上付や下付の添字も描けます.

#### *•* 添字モードの制御文字

- '|' 上付添字の始まり
- '」' 下付添字の始まり
- '"' 上付または下付添字の終わり
- 注意: 文字列が添字で終る場合でも, 最後に必ず '"' を入れて通常の文字モードに戻すこと.

```
1 PROGRAM JUMP2<br>
<sup>2</sup> PARAMETER (N
 2 PARAMETER ( NMAX=100 )
3 REAL X(NMAX), Y(NMAX)
 4 *-- データ 2 ----
 5 R = 0.2
6 R0 = 0.0
 6 R0 = 0.0<br>
7 DO 10 I=1, NMAX<br>
8 R = 3.6*R*(1.9)<br>
R0 = R0 + R*(1.9)8 R = 3.6*R*(1.-R)
9 R0 = R0 + R*4 - 2.58
10 X2 = (I-50)**2
11 REXP = 4.*I/NMAX<br>
12 X(I) = 10**REXP<br>
13 Y(I) = 1.E5*EXP(-X2) + 10.**R0<br>
14 10 CONTINUE
15 Y(20) = 1.E4
16 Y(40) = 2.E3
17 Y(65) = 3.E4
\begin{array}{ccc} 18 & & Y(70) = 5.E2 \\ 19 & & \rightarrow -5722 & \rightarrow -56 \end{array}19 *-- グラフ 2 ----
20 WRITE(*,*) ' WORKSTATION ID (I) ? ;'
21 CALL SGPWSN
22 READ (*,*) IWS
23 CALL GROPN( IWS )
24 CALL GRFRM
25 CALL GRSWND( 1.E0, 1.E4, 1.E-1, 1.E6 )
26 CALL GRSVPT( 0.2, 0.8, 0.2, 0.8 )
27 CALL GRSTRN( 4 )
28 CALL GRSTRF
29 CALL USSTTL( 'FREQUENCY', '/s', 'POWER', 'm|2"/s|2"' )
<sup>30</sup> CALL USDAXS<br>
<sup>31</sup> CALL UULIN(
31 CALL UULIN( NMAX, X, Y )
32 CALL GRCLS
33 END
```
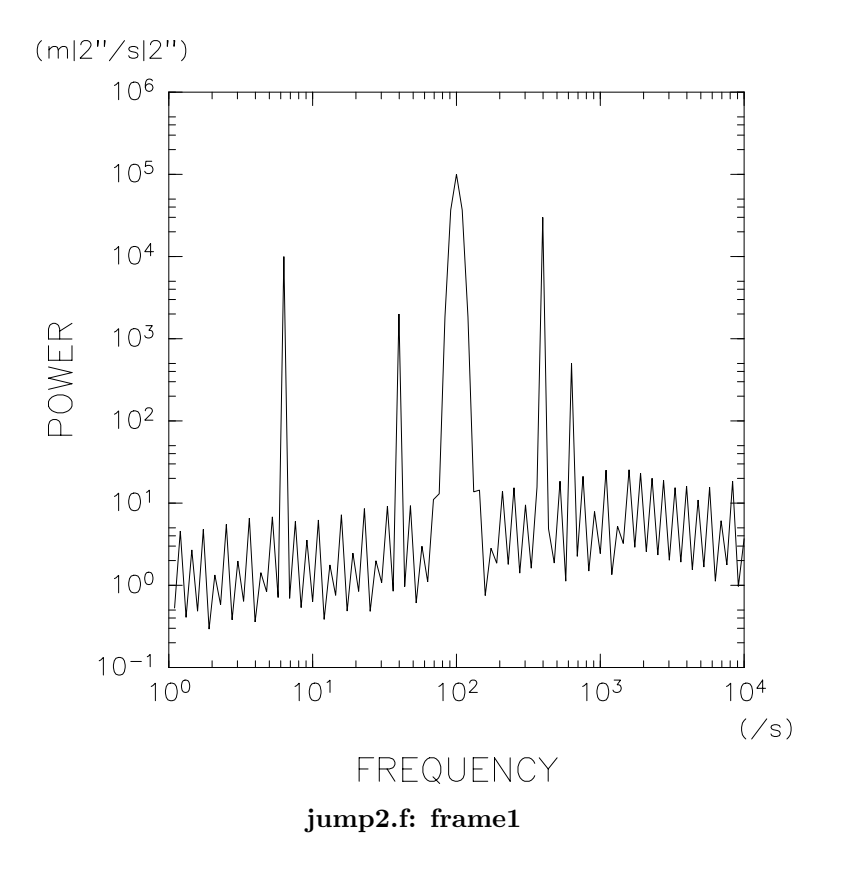

### <span id="page-17-0"></span>第**4**章 おまかせ一次元図

第 2.2 節のプログラム STEP1 では, *x* 座標値の配列を宣言して等間隔に値を代入し, UULIN で *f*(*x*) 型の一次 元図を描きましたが, これはちょっと大げさな気もします. USGRPH や UULIN などのサブルーチンで「未定義 値」をうまく使うと, *x* または *y* 方向の座標値が等間隔な *f*(*x*) や *g*(*y*) 型のグラフを簡単に作図できます.

### **4.1** 基本概念 **(5):** 内部変数「未定義値」

<span id="page-17-1"></span>DCL では xxpGET, xxpSET 型の内部変数管理ルーチンが多く使われています (いままで一度もお目にかかっ ていませんが). xx は通常パッケージの先頭 2 文字で, p は変数の型によって, I(整数型), R(実数型), L(論理 型), C(文字型) のうちのひとつになります. 内部変数はそれぞれのパッケージ毎に数多くあり, 「未定義値」 'RUNDEF' もそのような実数型内部変数のひとつで, SYSLIB パッケージで管理されています. 一般に, 内部 変数は, あらかじめシステムが用意した値「初期値」をデフォルトで保持しています. 'RUNDEF' の場合, この 値を GLRGET ルーチンによって参照し, GLRSET ルーチンによって変更することがでます.

- *•* GLRGET(CP,RPARA) [DCL 全体で使用する実数型内部変数を参照する]
	- CP (文字型) 内部変数の名前.
	- RPARA (実数型) 内部変数の値.
- GLRSET(CP,RPARA) [DCL 全体で使用する実数型内部変数を変更する]
	- パラメータは上と同じ.

ところで, 'RUNDEF' は「ユーザーが陽に指定していない」ことを表す内部変数で, その値 RUNDEF を「未定義 値」と呼びます. これまで, おまかせサブルーチンの説明で「○○が陽に指定されていなければ」というくだり がいくつかでてきましたが, これは「○○が RUNDEF に等しい時には」ということだったのです. この RUNDEF を USGRPH ルーチンなどの引数に用いると, *x* または *y* の座標値を「おまかせ」にすることが出来ます.

この RUNDEF の値は初期値として *−*999*.* が与えられていますが, この値が不都合な時 (例えば, *−*1000 から −999 までのグラフを描く場合など) は GRFRM ルーチンを呼ぶ前に CALL GLRSET('RUNDEF', -999999.) などとして未定義値の値を変更しておきます. GRFRM ルーチンでこの RUNDEF を使っているからです.

### **4.2 f(i**∆**x)**

<span id="page-17-2"></span>次のプログラム例 U1D1 では, *x* 方向には [1945, 1995] の範囲で等間隔に点をとり, *y* 方向には配列 Y で与え られた座標値を結んで折れ線を描きます. 25 行めの USGRPH ルーチンで X を指定するかわりに RUNDEF を指 定する (つまり, X は定義されていないと宣言する) と, USGRPH は *x* 座標値がウインドウの幅いっぱいに等間 隔にならんでいるものと解釈してグラフを描きます. このとき, USGRPH が呼ばれる前に *x* 方向のウインドウ

は決まっていないといけませんから, GRSWND ルーチンで *x* 方向だけを陽に与えています. ここでも, *y* 方向は 未定義にして, 正規化変換の確定は USGRPH におまかせします. なお, RUNDEF の値は, 13 行めの GLRGET ルー チンで参照しています.

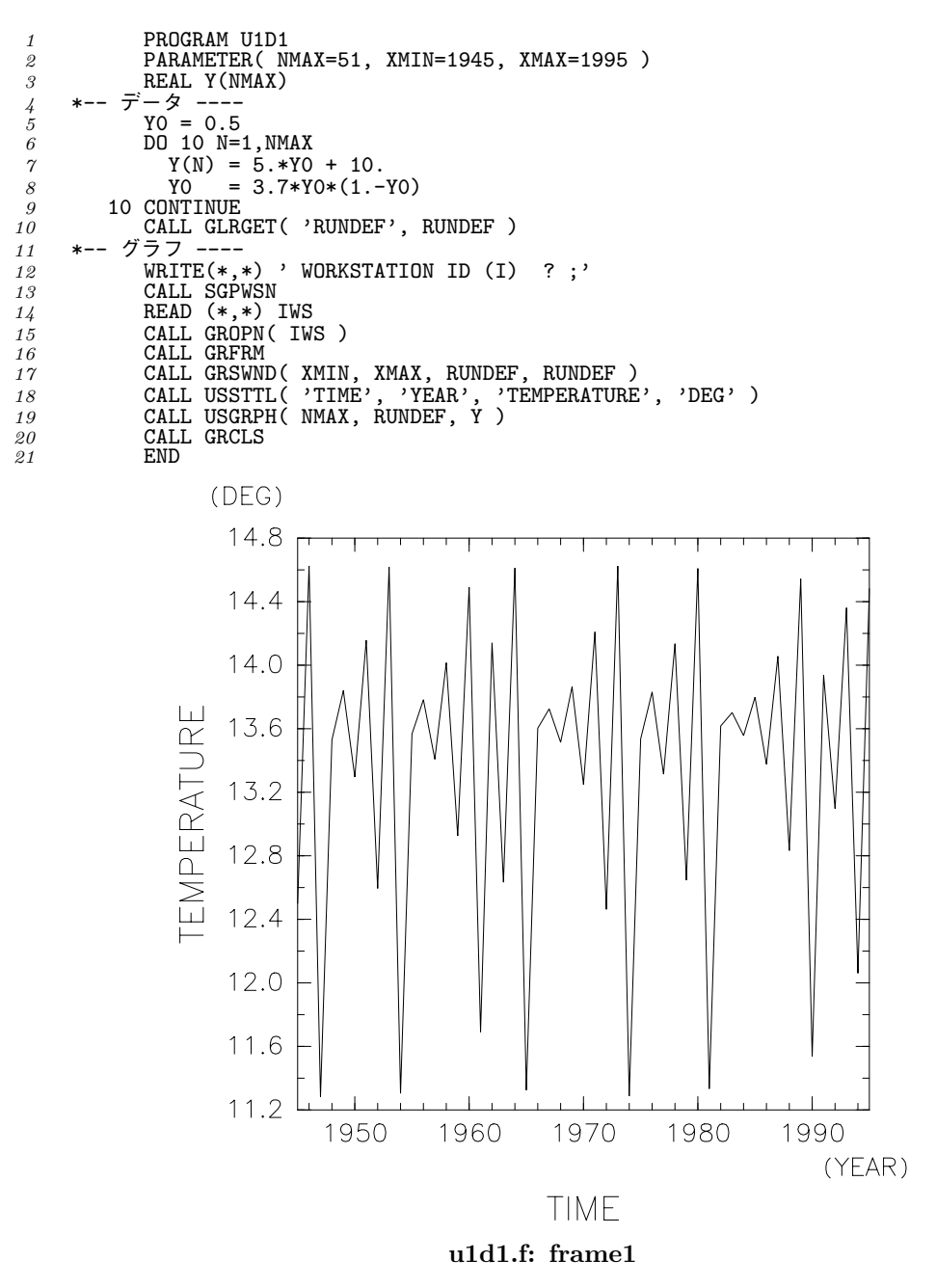

### <span id="page-19-0"></span>**4.3 g(j**∆**y)**

前節と同様に, *y* 方向に座標値が等間隔な場合にも, Y を指定するかわりに RUNDEF を指定します. 次のプログ ラム U1D2 では, USSPNT, UUMRK, UULIN の各ルーチンで Y を未定義値としています. ここでは USSPNT ルーチ ンを使ってウインドウを決め, ビューポートの設定は初期値に頼りますので, GRSTRF ルーチンの前に USPFIT を呼んでいることを再確認しておきましょう. なお, 変換関数番号を 3 として, 片対数座標にしています.

```
1 *-----------------------------------------------------------------------
2 * Copyright (C) 2000-2016 GFD Dennou Club. All rights reserved.
 3 *-----------------------------------------------------------------------
 4 PROGRAM U1D2<br>
4 PROGRAM U1D2<br>
5 PARAMETER( N)
 \overline{5} PARAMETER( NMAX=50, YMIN=0., YMAX=50. )<br>6 REAL X1(0:NMAX), X2(0:NMAX)
               REAL X1(0:NMAX), X2(0:NMAX)
 7 *-- データ ----
8 ISEED = 1<br>9 DO 10 N=0
9 DO 10 N=0, NMAX<br>
10 Y = YMIN + (
10 Y = YMIN + (YMAX-YMIN)*N/NMAX<br>
11 X1(N) = 10.*(EXP(-Y/20))**2 * EXP((RNGU0(ISEED) - 0.5)*2)**2<br>
12 X2(N) = 10.*(EXP(-Y/20))**2<br>
10 CONTINUE<br>
CALL GLRGET( 'RUNDEF', RUNDEF )
15 *-- グラフ --<br>16 WRITE
16 WRITE(*,*) ' WORKSTATION ID (I) ? ;'
17 CALL SGPWSN
18 READ (*,*) IWS
19 CALL GROPN( IWS )
20 CALL GRFRM
21 CALL GRSWND( RUNDEF, RUNDEF, YMIN, YMAX )
22 CALL USSPNT( NMAX+1, X1, RUNDEF )
23 CALL USSPNT( NMAX+1, X2, RUNDEF )
24 CALL GRSTRN( 3 )
25 CALL USPFIT
26 CALL GRSTRF
27 CALL USSTTL( 'MIXING RATIO', 'ppmv', 'HEIGHT', 'km' )
<sup>28</sup> CALL USDAXS<br><sup>29</sup> CALL UUSMKT
29 CALL UUSMKT( 2 )
30 CALL UUMRK( NMAX+1, X1, RUNDEF )
31 CALL UULIN( NMAX+1, X2, RUNDEF )
32 CALL GRCLS
               END<sup>2</sup>
```
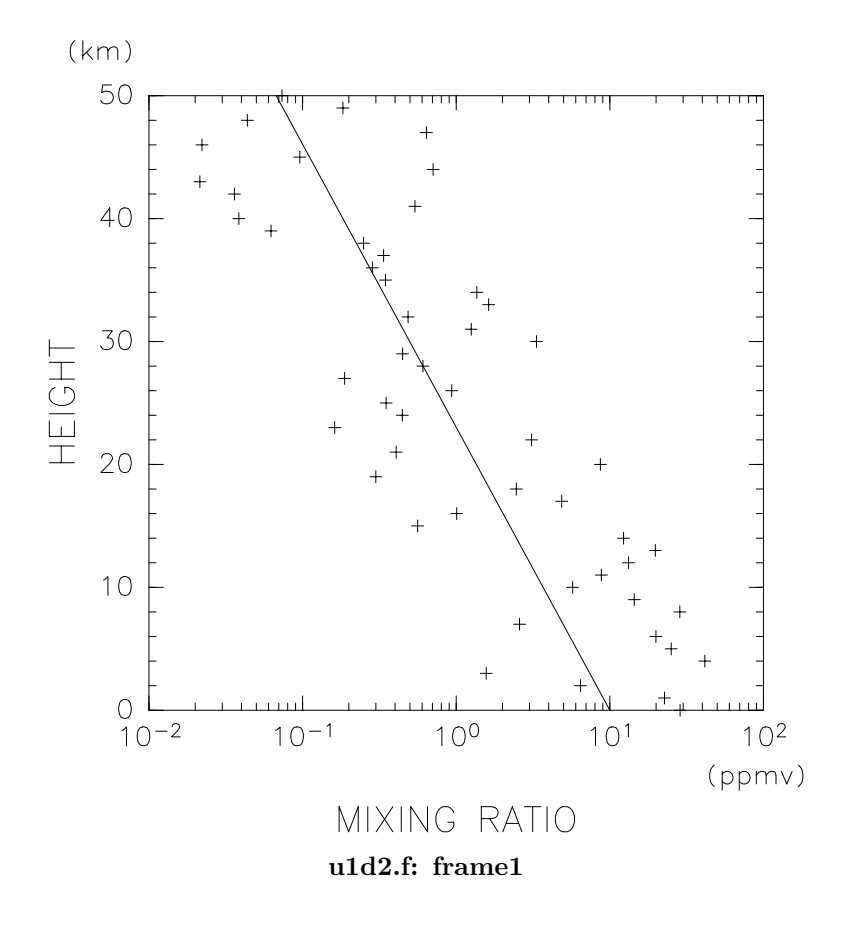

### <span id="page-21-0"></span>第**5**章 おまかせ二次元図

この章では, 2 次元データ *A*(*x, y*) をグラフ化します. *A* がスカラーなら同じ値のところを結ぶ等高線図 (コン ター・プロット) になり, *A* が 2 次元のベクトルならば矢印を用いた「流れ図」となります. これらの場合, 作 画範囲 (*x, y*) は自分で把握できているので, ウインドウは自分で陽に設定し, コンターや矢印を「おまかせ」 で描くことにします.

### <span id="page-21-1"></span>**5.1** 等高線図

格子点で与えられた 2 次元のスカラーデータを手早く等高線図で描きたいというときには, サブルーチン UDCNTR を呼びます (U2D1). UDCNTR ルーチンは等高線を描くだけですから, まず正規化変換を設定します. ウ インドウは GRSWND ルーチンで [TMIN,TMAX]*×*[ZMIN,ZMAX]([0*,* 5] *×* [20*,* 50]) と陽に設定しますが, ビューポー <sup>ト</sup> ( [0*.*2*,* 0*.*8] *×* [0*.*2*,* 0*.*8]) と変換関数番号 (1: 直角一様座標) は括弧内の初期値を用いるので, USPFIT ルーチ ンを呼び, さらに GRSTRF ルーチンでこれらを確定しています.

次に, USSTTL ルーチンで座標軸タイトルの情報を与え, USDAXS ルーチンでおまかせの座標軸を描きます.

そして, 最後に UDCNTR ルーチンを呼んで等高線を描きます. 現在設定されているウインドウいっぱいに等間 隔の格子点が設定されて, コンタリングが行なわれます. つまり, 座標軸の目盛に関係なく, U(1,1) が左下隅, U(NT,NZ) が右上隅にくるように等間隔の格子点座標が設定されます. コンターレベルは自動的に決定され, 図の下にそのコンター間隔が表示されます. UDCNTR の引数の 2 番目以降で配列の寸法を指定しますが, 第 1 次元寸法を 2 度指定するのは, 配列の一部分だけを作画できるようにするためです. この例のようにデータ全 部を描く場合は, 2 番目の引数と 3 番目の引数を同じ (NT) にします.

- *•* UDCNTR(Z,MX,NX,NY) [2 次元等高線図を描く]
	- Z (実数型) MX*×*NY <sup>の</sup> 2 次元配列. 作画には NX*×*NY の部分を使う.
	- MX (整数型) 配列 Z の第 1 次元整合寸法.
	- NX (整数型) 作画に使う配列 Z の第 1 次元寸法.
	- NY (整数型) 作画に使う配列 Z の第 2 次元寸法.

```
1 PROGRAM U2D1<br>2 PARAMETER(N
 2 PARAMETER( NT=51, NZ=21 )
 3 PARAMETER( TMIN=0, TMAX=5, ZMIN=20, ZMAX=50 )
4 PARAMETER( DT=(TMAX-TMIN)/(NT-1), DZ=(ZMAX-ZMIN)/(NZ-1) )
\begin{array}{ccc} 5 & \text{REAL } U(NT, NZ) \\ 6 & *-- \overline{\mathcal{F}} - 5 & --- \\ 7 & \text{DD } 10 \text{ J=1, NZ} \end{array}*-- データ
\begin{array}{ccc} 7 & \text{DD} & 10 & \text{J=1,NZ} \\ 8 & \text{Z} & = (\text{J}-1) \end{array}8 Z = (J-1)*DZ
9 UZ = EXP(-0.2*Z)*(Z**0.5)
10 DO 20 I=1,NT
11 T = (I-1)*DT - 2.*EXP(-0.1*Z)
```
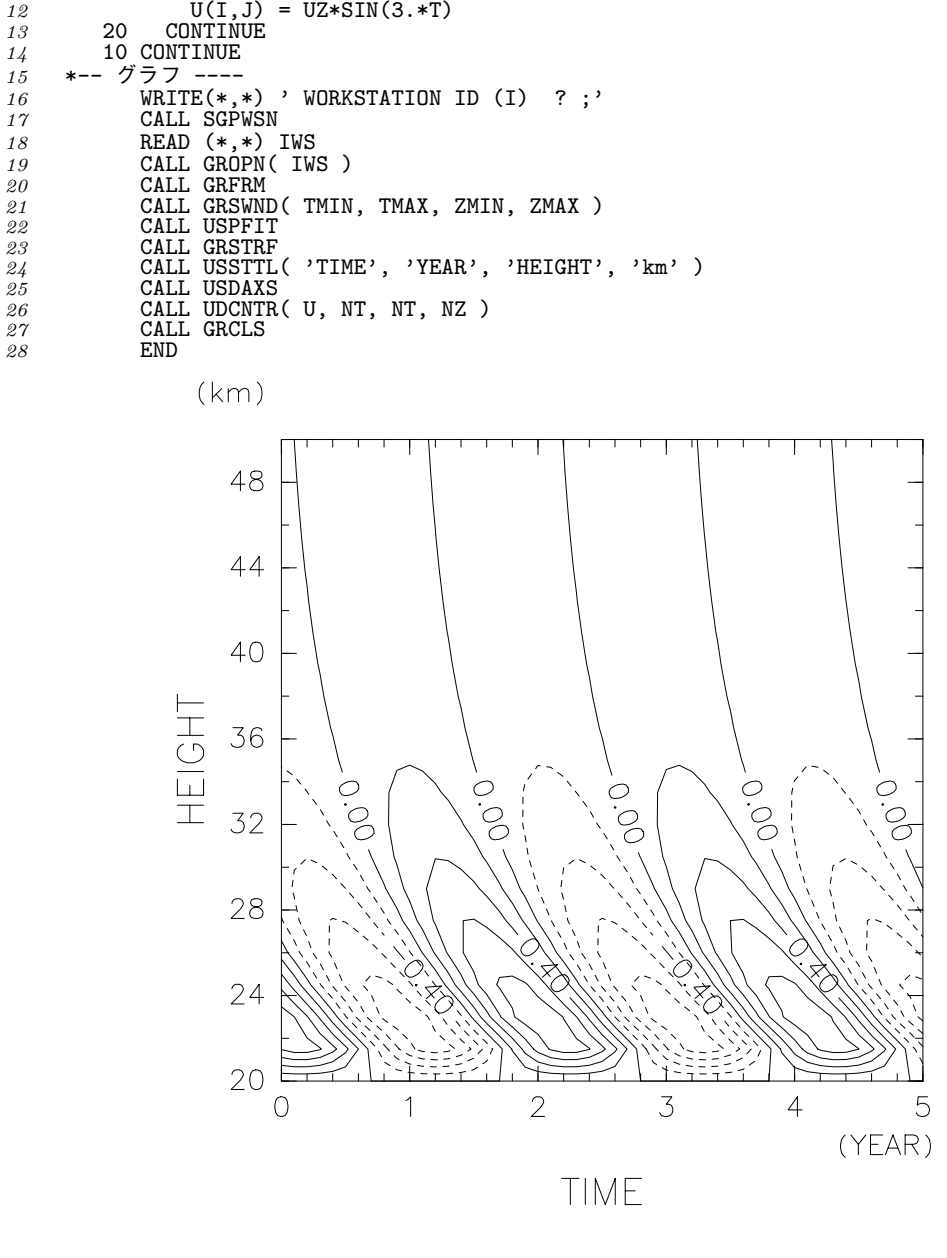

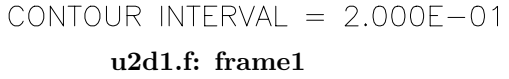

### <span id="page-22-0"></span>**5.2** トーン付き等高線図

サブルーチン UETONE を呼ぶだけで, とりあえず負の領域にトーンをつけることができます. 次のプログラム 例 U2D2 は, U2D1 の結果に加えて, 負の領域に斜線のハッチをつけます. ここで, 24 行めで SGLSET ルーチン を呼んで, トーンに関する論理型内部変数 'LSOFTF' を .TRUE. に設定しています. これを .FALSE.(初期値) で描くと, 出力装置によっては先に描かれた図形が消えてしまうことがあります. 'LSOFTF' の設定を変えた

り, UETONE を呼ぶ順序を USDAXS の前にしたりして, 結果がどのようになるか確かめてみましょう. また, こ の例では, ビューポートを陽に設定して長方形にしている点にも注意して下さい.

● UETONE(Z,MX,NX,NY) [2 次元等値線図の塗り分けを行なう]

Z (実数型) MX*×*NY <sup>の</sup> 2 次元配列. 作画には NX*×*NY の部分を使う.

MX (整数型) 配列 Z の第 1 次元整合寸法.

NX (整数型) 作画に使う配列 Z の第 1 次元寸法.

NY (整数型) 作画に使う配列 Z の第 2 次元寸法.

塗り分けの設定を陽に行なわなければ, 負の領域に斜線を引く. この塗り分けレベルとパターンの 設定は第 5.4 節を参照のこと.

```
1 PROGRAM U2D2<br>2 PARAMETER(N'
 2 PARAMETER( NT=51, NZ=21 )
 3 PARAMETER( TMIN=0, TMAX=5, ZMIN=20, ZMAX=50 )
 4 PARAMETER( DT=(TMAX-TMIN)/(NT-1), DZ=(ZMAX-ZMIN)/(NZ-1) )
 \overline{5} REAL U(NT, NZ)<br>
\overline{6} \ast--\overline{\overline{7}} \overline{-2} ----
 \frac{6}{7} *-- \vec{\tau} -- \frac{1}{7} -- \frac{6}{7} --
 \begin{array}{ccc} 0 & \cdots & 0 \\ 7 & 0 & 10 \end{array} J=1, NZ<br>8 \begin{array}{ccc} & 2 & = (J-1) \\ 2 & 0 & 0 \end{array}8 Z = (J-1)*DZ
9 UZ = EXP(-0.2*Z)*(Z**0.5)
10 DO 20 I=1, NT<br>
11 T = (I-1)*1
11 T = (I-1)*DT - 2.*EXP(-0.1*Z)<br>
12 U(I,J) = UZ*SIN(3.*T)13 20 CONTINUE
14 10 CONTINUE<br>15 *-- グラフ ----
15 *-- グラフ --<br>16 WRITE
16 WRITE(*,*) ' WORKSTATION ID (I) ? ;'<br>17 CALL SGPWSN
             CALL SGPWSN
18 READ (*,*) IWS
19 CALL GROPN( IWS )
20 CALL SGLSET( 'LSOFTF', .TRUE. )
21 CALL GRFRM
22 CALL GRSWND( TMIN, TMAX, ZMIN, ZMAX )
23 CALL GRSVPT( 0.2, 0.9, 0.4, 0.8 )
23 CALL GRSVPT(<br>
24 CALL USPFIT<br>
25 CALL GRSTRF
25 CALL GRSTRF
26 CALL USSTTL( 'TIME', 'YEAR', 'HEIGHT', 'km' )
27 CALL USDAXS
28 CALL UDCNTR( U, NT, NT, NZ )
29 CALL UETONE( U, NT, NT, NZ )
30 CALL GRCLS
             31 END
```
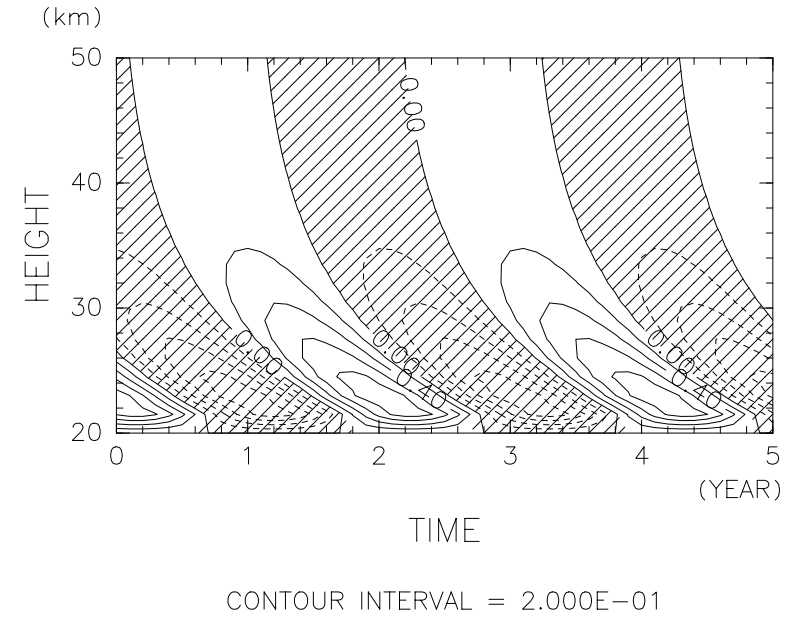

**u2d2.f: frame1**

### <span id="page-24-0"></span>**5.3** ベクトル場

今度は, 2 次元のベクトル場を手早く矢印で描きたいというときの例題です. 次のプログラム U2D3 は簡単な 変形場を描くものですが, サブルーチン UGVECT 1 つを呼ぶだけで十分です. 前節の等高線図の場合と同様に, おまかせの座標軸を描画したあとで UGVECT ルーチンを呼んでベクトル場を描いています.

この例でも, 等間隔の格子点を設定して, それぞれの格子点でのベクトルを矢印で表現します. おまかせ描画の ときには, ベクトルの長さが格子点間隔を越えないようにスケーリングファクターが決定され, それを乗じて ベクトルが描かれます. この場合, *x* 成分と *y* 成分のスケーリングファクターは同じになっていて, 図の下部 マージンにはその値が表示されています.

*•* UGVECT(U,MU,V,MV,NX,NY) [2 次元ベクトル場を描く]

U (実数型) ベクトルの *x* 成分を与える MU*×*NY <sup>の</sup> 2 次元配列. 作画には NX*×*NY の部分を使う.

- MU (整数型) 配列 U の第 1 次元整合寸法.
- V (実数型) ベクトルの *y* 成分を与える MV*×*NY <sup>の</sup> 2 次元配列. 作画には NX*×*NY の部分を使う.
- MV (整数型) 配列 V の第 1 次元整合寸法.
- NX (整数型) 作画に使う配列 U, V の第 1 次元寸法.

NY (整数型) 作画に使う配列 U, V の第 2 次元寸法.

*1* PROGRAM U2D3<br>
2 PARAMETER(N

```
2 PARAMETER( NX=21, NY=21 )
```

```
3 PARAMETER( XMIN=-1, XMAX=1, YMIN=-1, YMAX=1 )
4 PARAMETER( DX=(XMAX-XMIN)/(NX-1), DY=(YMAX-YMIN)/(NY-1) )
```

```
4 PARAMETER(DX=(XMAX-XMI<br>5 REAL U(NX,NY), V(NX,NY)
```

```
6 *-- データ ----
7 DO 10 J=1,NY
8 DO 10 I=1,NX
9 X = XMLN + (I-1)*DX<br>
10 Y = YMIN + (J-1)*DY\begin{array}{ccc} 11 & & \text{U}(I,J) = & X \\ 12 & & \text{V}(I,J) = -Y \end{array}12 V(I,J) = <br>
13 10 CONTINUE
13 10 CONTINUE
14 *-- グラフ ----
15 WRITE(*,*) ' WORKSTATION ID (I) ? ;'
16 CALL SGPWSN
17 READ (*,*) IWS
18 CALL GROPN( IWS )
19 CALL GRFRM
20 CALL GRSWND( XMIN, XMAX, YMIN, YMAX )
21 CALL USPFIT
22 CALL GRSTRF<br>23 CALL USSTTL
23 CALL USSTTL( 'X', 'km', 'Y', 'km' )
24 CALL USDAXS
25 CALL UGVECT( U, NX, V, NX, NX, NY )
26 CALL GRCLS
27 END
```
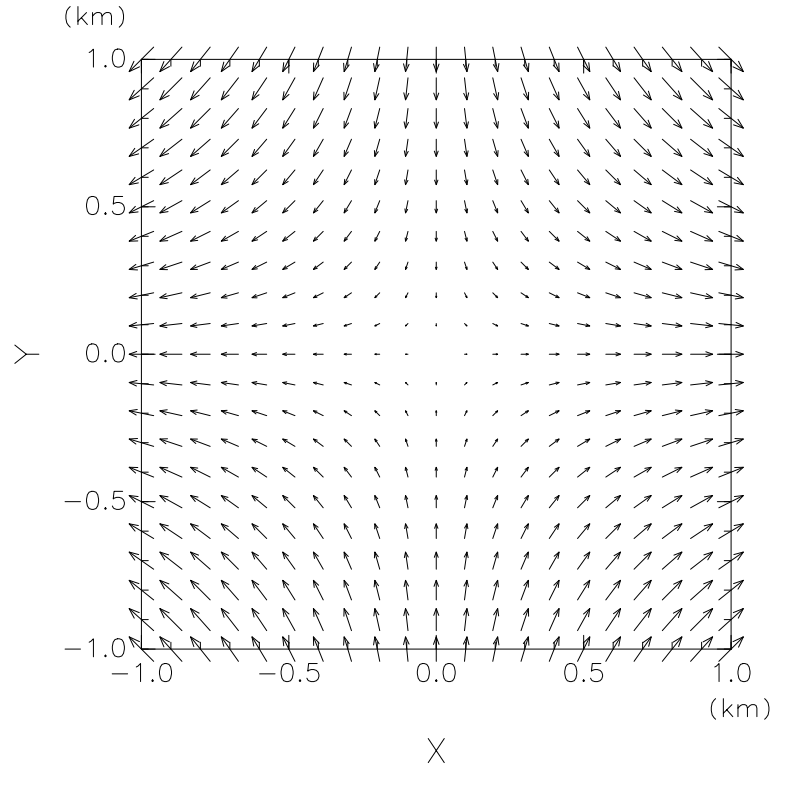

 $XFACT = 2.500E-02, YFACT = 2.500E-02$ **u2d3.f: frame1**

### <span id="page-25-0"></span>**5.4** トーン付き等高線とベクトル場の重ね書き

最後にトーン付の等高線図とベクトル場を重ね書きした例を示します (U2D4). UGVECT, UDCNTR, UETONE のサ ブルーチンを順に呼んでいます. ここでは, UESTLV ルーチンでトーンをつけるレベルとパターンを指定してい

#### ます.

- UESTLV(TLEV1,TLEV2,IPAT) [トーンを塗り分けるレベルとパターンの設定]<br>TLEV1 (実数型) 塗り分けるレベルの下限値.
	- TLEV1 (実数型) 塗り分けるレベルの下限値.
	- TLEV2 (実数型) 塗り分けるレベルの上限値.
	- IPAT (整数型) トーンパターン番号.
- *•* トーンパターン番号 [3 桁の整数 *ijk*]
	- *i* パターンの種類. 0:ドット, 1:横線, 2:斜線 (右上がり), 3:縦線, 4:斜線 (左上がり), 5:格子 (縦横), 6:格子 (斜め).
	- *j* ドットの大きさや斜線の太さ. 0 から 5 まで値が大きくなるにつれて, ドットは大きく, 線 は太くなる.
	- *k* ドットや斜線の密度. 0 から 5 まで値が大きくなるにつれて, 密度が高くなる.

```
1 PROGRAM U2D4<br>2 PARAMETER(N
 2 PARAMETER( NX=21, NY=21 )
 3 PARAMETER( XMIN=-10, XMAX=10, YMIN=-10, YMAX=10 )
 4 PARAMETER( KMAX=5, PMIN=0, PMAX=1 )
 5 REAL U(NX,NY), V(NX,NY), P(NX,NY)
6 DO 10 J=1,NY
7 DO 10 I=1,NX
8 X = XMIN + (XMAX-XMIN)*(I-1)/(NX-1)
9 Y = YMIN + (YMAX-YMIN)*(J-1)/(NY-1)
10 U(I,J) = X
11 V(I,J) = -Y
12 P(I,J) = EXP( -X**2/64 -Y**2/25 )
13 10 CONTINUE
14 WRITE(*,*) ' WORKSTATION ID (I) ? ;'
15 CALL SGPWSN
16 READ (*,*) IWS
17 CALL GROPN( IWS )
18 CALL SGLSET( 'LSOFTF', .TRUE. )<br>19 CALL GRERM
19 CALL GRFRM
20 CALL GRSWND( XMIN, XMAX, YMIN, YMAX )
<sup>21</sup> CALL USPFIT<br>
22 CALL GRSTRF
22 CALL GRSTRF
23 CALL USDAXS
24 CALL UGVECT( U, NX, V, NX, NX, NY )
25 CALL UDCNTR( P, NX, NX, NY )
26 DP = (PMAX-PMIN)/KMAX
27 DO 20 K=1,KMAX
28 TLEV1 = (K-1)*DP
29 TLEV2 = TLEV1 + DP
30 IPAT = 600 + K - 1
31 CALL UESTLV( TLEV1, TLEV2, IPAT )
<sup>32</sup> 20 CONTINUE<br>
<sup>33</sup> CALL UET
33 CALL UETONE( P, NX, NX, NY )
34 CALL GRCLS
35 END
```
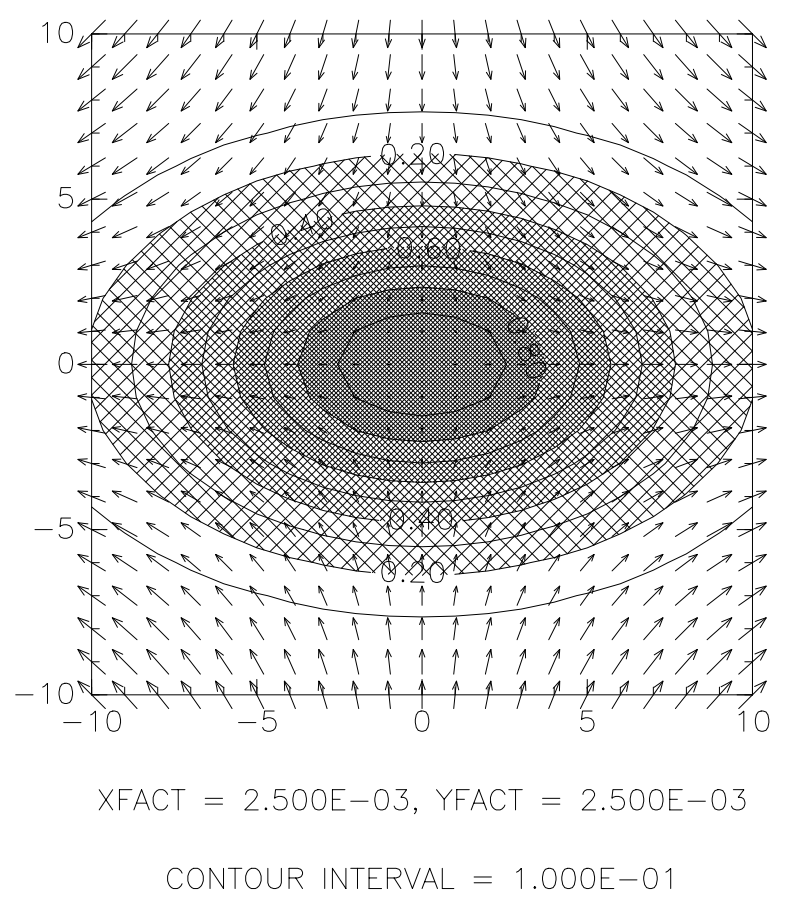

**u2d4.f: frame1**

### <span id="page-28-0"></span>第**6**章 レイアウトしよう

レイアウトのパッケージを用いると, ひとつの用紙に何個もの図形を並べたり, 描画領域をそれぞれの出力装 置のもつ作画可能な領域全体に広げたりすることが簡単にできます.

### **6.1** フレームの分割

<span id="page-28-1"></span>同じ様な図形を沢山並べたい時, GROPN のあとで SLDIV ルーチンを呼ぶと, 第 1 レベルめ (用紙全体) のフ レームが分割され, 次のレベルのフレームが定義されます. 分割されたフレームをあたかも 1 枚の紙のように 扱って, GRFRM の実行により, 次のフレームに自動的に移っていきます.

次のプログラム LAY1 では, DO 20 のループの中で, 普通に改ページをしながら描画するのと同じように, GRFRM <sup>と</sup> USGRPH を呼んで折れ線グラフを描いています. 21 行めの SLDIV ルーチンでは 3 *×* 2 = 6 分割して いますから, 7 番めの図は自動的に次のページに移っています. また, 第 4.2 節の出力結果と比較して, 文字の 大きさが分割されたフレームの大きさに応じて小さくなっていることにも注意して下さい.

*•* SLDIV(CFORM,IX,IY) [フレームの分割を行ない, 次のレベルのフレームを定義する] CFORM (文字型) フレームを順に割り付けていく方向. '[T'](#page-17-2):縦方向, 'Y':横方向. IX, IY (整数型) *x* 方向, *y* 方向の分割数.

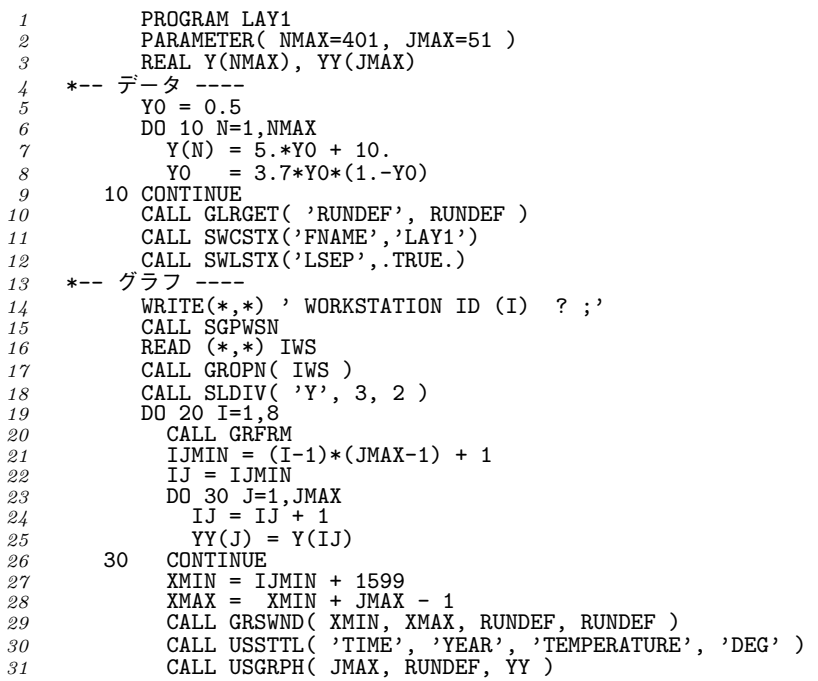

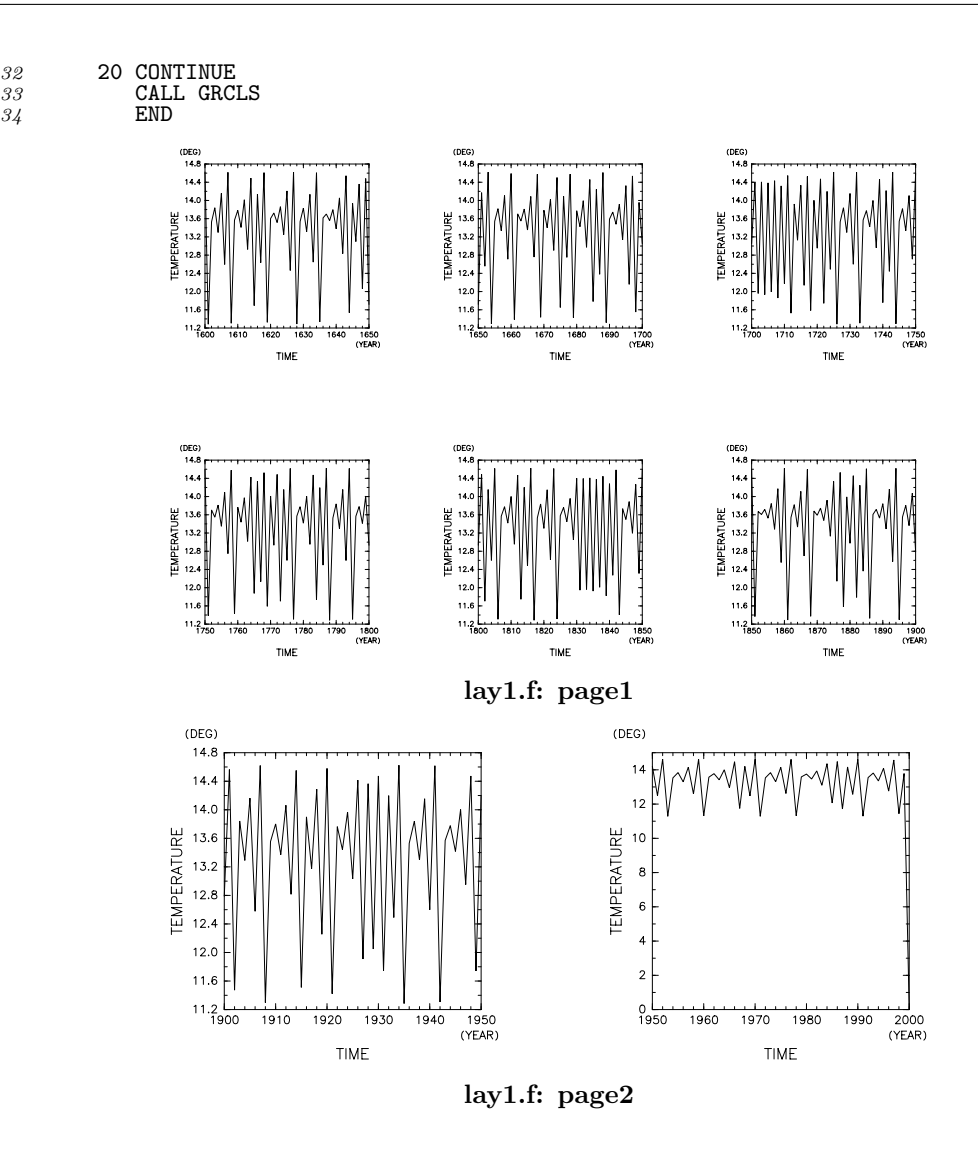

### **6.2** 描画領域の変更

前章までの例では, 用紙の形は長方形なのに, そこに最大内接する正方形の領域をとって [0*,* 1] *×* [0*,* 1] <sup>の</sup> V-座標系を考え, その中だけに図を描いてきました. これに対して, 紙一杯に図を描く例が次のプログラム LAY2 です. 物理的な描画範囲一杯に作画したい時は, SGLSET ルーチンを用いてレイアウトに関する論理型 内部変数 'LFULL' を .TRUE. にします. 長辺が V-座標系で [0*,* 1] となりますから, ここではビューポートを (0.15,0.95,0.15,0.65) として物理的な作画範囲に納まるようにとっています. この範囲は出力装置によっ て異なりますので, プログラムによっては出力する際にエラーを起こす可能性もあります. 御注意下さい.

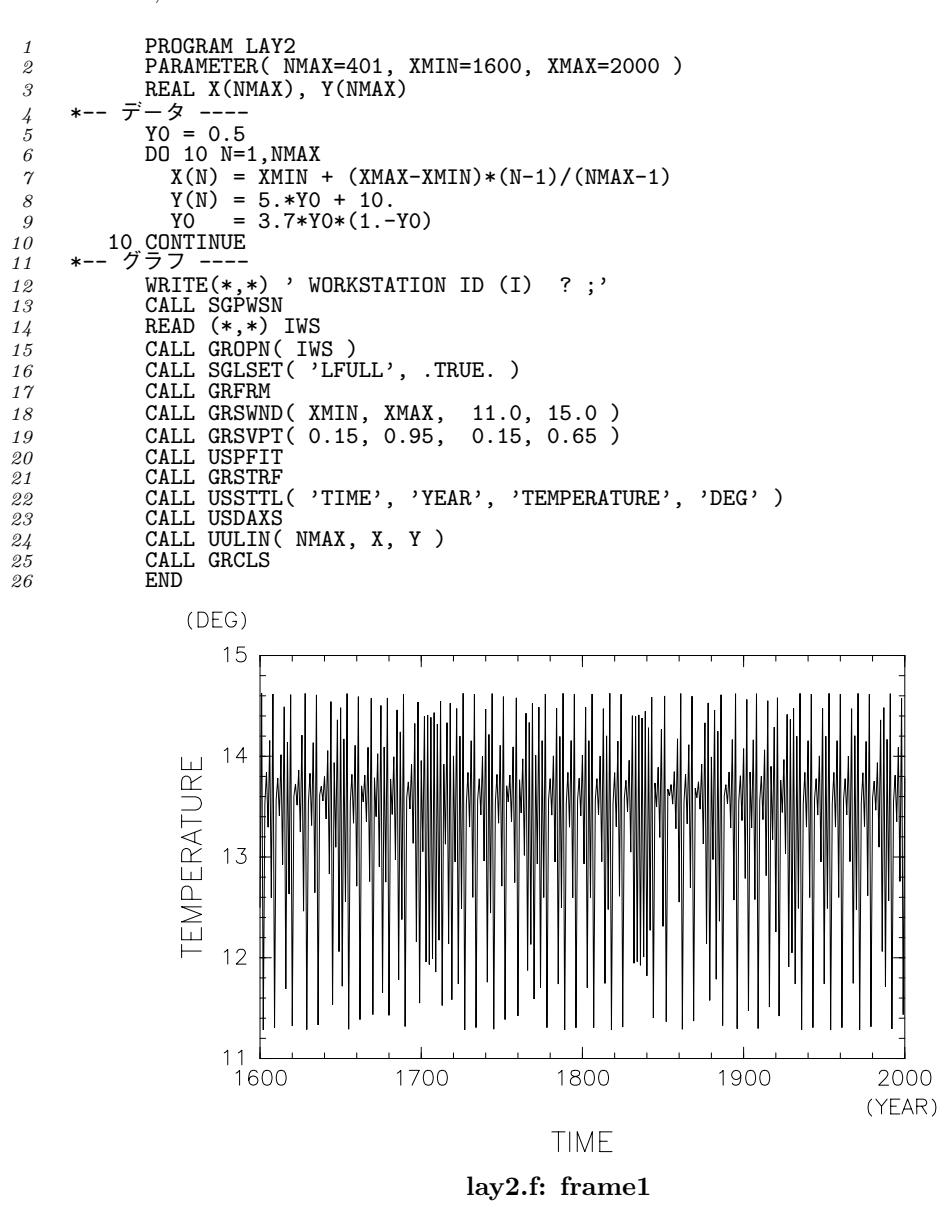

# 付録

### フォントテーブル

次のテーブルは, フォント番号 1 のフォントテーブルです.

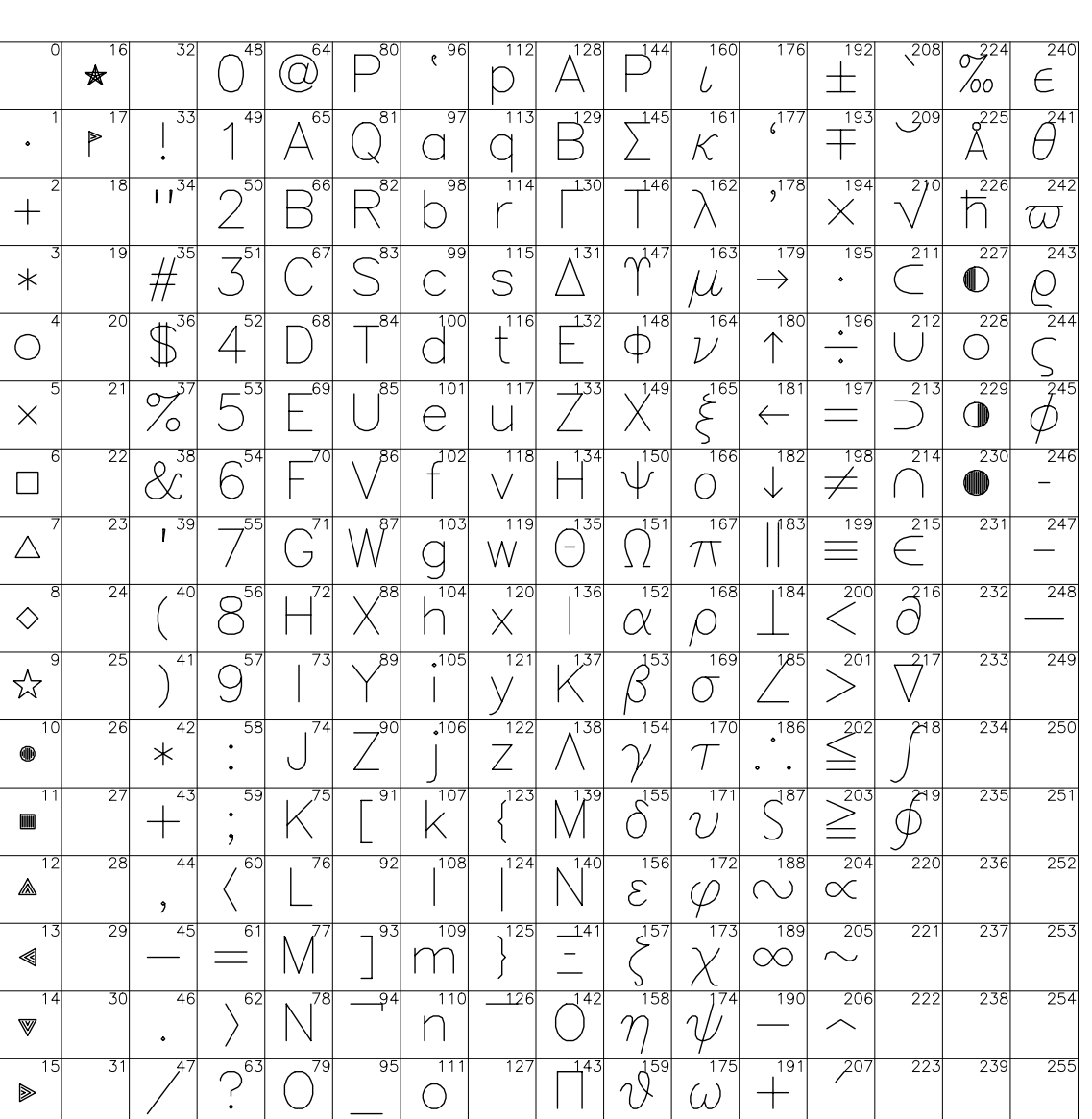

FONT NO.  $= 1$ 

**sgfont.f: frame1**

サブルーチン索引

### **MATH1(**数学処理下位パッケージ**)**

SYSLIB(内部変数管理, メッセージ出力)

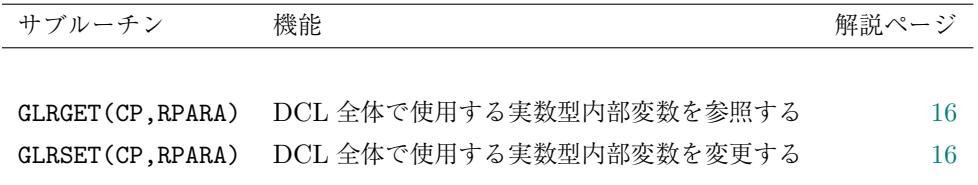

### **GRPH1(**図形処理下位パッケージ**)**

SLPACK(レイアウトルーチン)

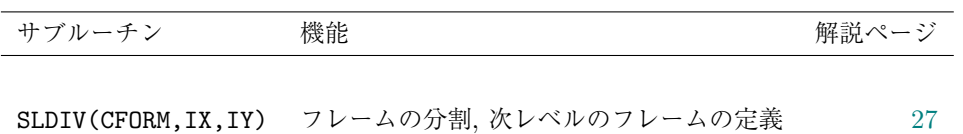

#### **GRPH2** 図形処理上位パッケージ

GRPACK(上位コントロールルーチン)

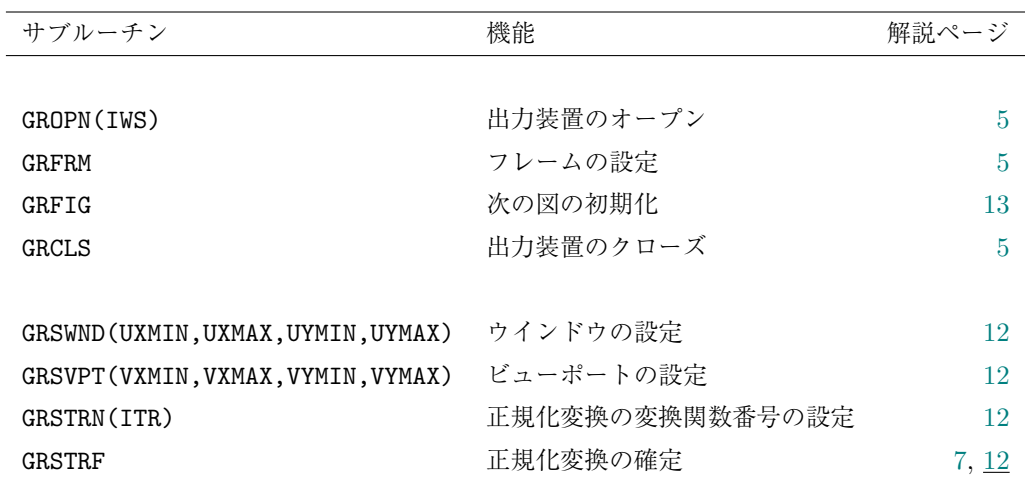

UUPACK(1 次元グラフルーチン)

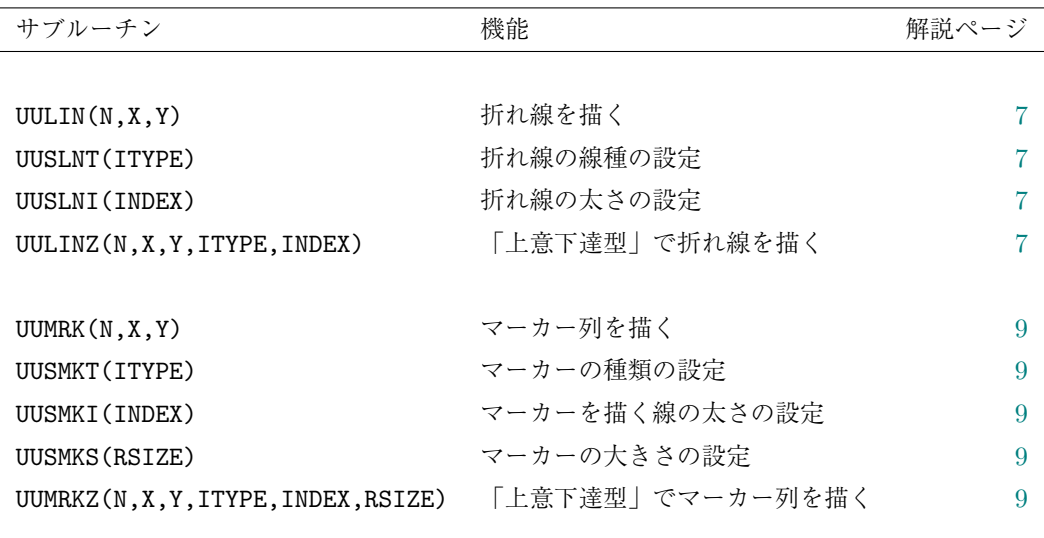

USPACK(自動スケーリングルーチン)

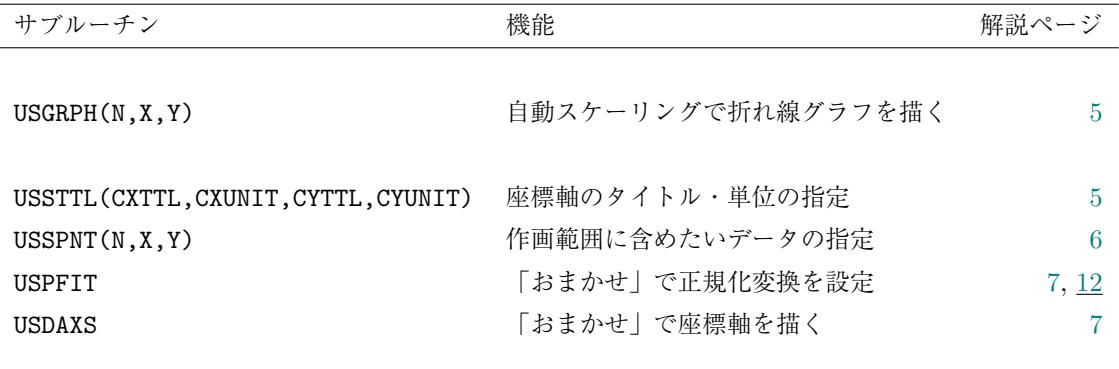

UDPACK, UEPACK, UGPACK(2 次元量のグラフ表示ルーチン)

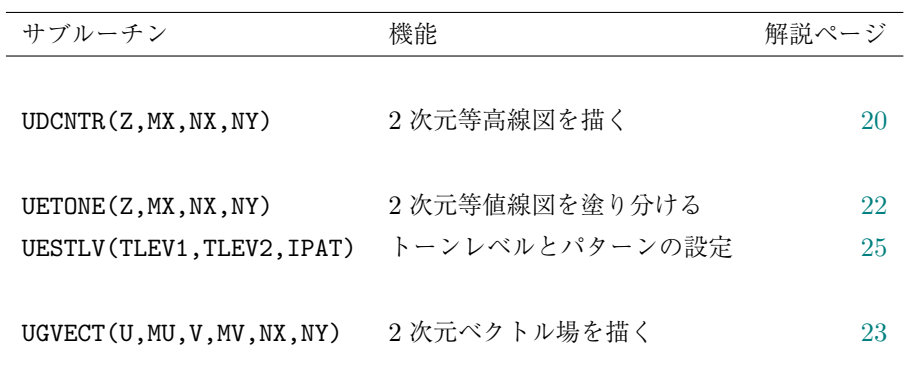